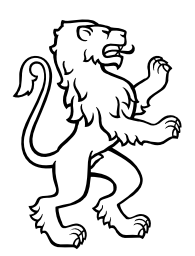

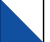

Baugewerbliche Berufsschule Zürich Abteilung Planung und Rohbau Lagerstrasse 55 Postfach, 8090 Zürich Telefon +41 44 297 24 24 infopr@bbzh.ch www.bbzh.ch

An alle Geomatik-Lernenden der 3. Blockkurs-Serie

An alle Ausbildungsbetriebe mit Geomatik-Lernenden in der 3. Blockkursserie

## 25. Januar 2021 Fernunterricht an den Berufsfachschulen im Kanton Zürich

Geschätzte Lernende, geschätzte Berufsbildner\*Innen in den Betrieben

Die Zahl der Neuansteckungen mit dem Coronavirus ist derzeit stabil bzw. sogar leicht rückläufig. Dank der bestehenden Schutzmassnahmen konnten die Quarantäne- und Ansteckungsfälle an den Schulen eingedämmt werden. Trotzdem gibt es Anlass zur Sorge. Die Virusmutationen sind leichter übertragbar, weshalb es innert kurzer Zeit zu einem starken Anstieg der Ansteckungszahlen kommen könnte. Die Berufsfachschulen im Kanton Zürich wurden nun aufgefordert, den Präsenzunterricht deutlich zu reduzieren.

Die Baugewerbliche Berufsschule hat dem Mittelschul- und Berufsbildungsamt ein Gesuch für einen reduzierten Präsenzunterricht gestellt, der bewilligt worden ist. Grundsätzlich werden ab dem 01.02.2021 die EFZ-Klassen an der Baugewerblichen Berufsschule Zürich im Fernunterricht beschult.

Folglich gelten für alle Lernenden der Fachgruppe Geomatik der Baugewerblichen Berufsschule Zürich **ab 01.02.2021 bis 28.02.2021** folgende Regelungen für den Berufskundeunterricht, Allgemeinbildenden Unterricht, Freifächer und Stützkurse:

- Der Unterricht findet grundsätzlich über Microsoft Teams statt
- **Die Klasse GM20 1b hat vom 01.02.2021 bis zum 05.02.2021 Präsenzunterricht an der BBZ**
- Es gelten die Start-, End- und Pausenzeiten gemäss Stundenplan
- Für den Fernunterricht gilt sinngemäss das Disziplinarreglement Berufsbildung des Kantons Zürich
- Zu Beginn eines Lektionenblockes erfolgt pünktlich eine Anmeldung aller Beteiligten im jeweiligen Kanal des Faches (z.B. Vermessungskunde) im Klassenteam in Microsoft Teams
- Am Ende eines Lektionenblockes erfolgt eine Abmeldung aller Beteiligten im entsprechenden Kanal in Microsoft Teams
- Die Lehrpersonen führen die Präsenzliste gemäss den Anmeldungen zu Beginn der Lektionen
- Eine fehlende Anmeldung zu Beginn des Unterrichts führt zu einer Absenz, die nachträglich regulär entschuldigt werden muss
- Die Lehrperson informiert die Lernenden zu Lektionenbeginn über das weitere Vorgehen der kommenden Lektionen und teilt die Aufträge mit

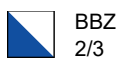

- Die Lehrperson kommuniziert die Art und Weise der Bewertung von Aufträgen und / oder die Durchführung von Tests
- Lernende und Lehrpersonen sind für den Unterricht mit allen nötigen technischen Einrichtungen (WLAN mit guter Verbindung, Notebook mit Mikrofon und Kamera, nach Möglichkeit einem externen Zusatzbildschirm, etc.) und allen nötigen Lernunterlagen (Lehrmittel, Handbuch, Formelsammlung, etc.) an einem ruhigen Arbeitsplatz gut eingerichtet.

Regelungen für die Kommunikation über Microsoft Teams:

- Alle Beteiligten vermeiden unnötige Kommunikation im Kanalchat
- Bei Fragen an die Lehrpersonen verwenden Lernende, wenn immer möglich, den persönlichen Chat und nicht den Klassenchat
- Falls aus technischen Gründen eine Kommunikation mit Microsoft Teams nicht möglich ist, wird E-Mail als temporäre Kommunikation gewählt. Die Kommunikation in Microsoft Teams ist so schnell wie möglich sicherzustellen. Bei allgemeinen technischen Schwierigkeiten hilft der technische Dienst der BBZ td@bbzh.ch, bei Schwierigkeiten mit Microsoft-Teams hilft Ihnen die entsprechende Lehrperson weiter.

**Bis spätestens am 28.01.2021** sind **alle** Lernenden der 3.Serie gebeten (ausser die Klasse GM20 1b), folgendes durchzuführen:

- 1. Logen Sie sich im Intranet der BBZ unter https://intranet.tam.ch/bbz (Login mit Schul-E-Mailadresse und entsprechendem Passwort). Lernende mit vergessenen Logindaten melden sich bitte umgehend auf unserem Sekretariat.
- 2. Über die Quicklinks auf der rechten Seite erhalten die Lernenden Zugriff auf ihr BBZ-Microsoft-Konto.
- 3. Mit den identischen Logindaten ist ein Login auch direkt auf www.office.com möglich
- 4. Installation der «Teams»-Desktop-App.
- 5. Kommunikationskontrolle im Kanal «Allgemein» des Klassenteams: Die Lernende Person postet eine kurze Nachricht.

An Ihrem ersten Fernunterrichts-Schultag gehen Sie wie folgt vor:

- 1. Starten Sie mind. 10min vor dem stundenplanmässigen Start der Lektion ihre Microsoft-Teams-App
- 2. Gehen Sie in Ihr Klassen-Teams in den Kanal des aktuellen Unterrichts nach Stundenplan
- 3. Pünktlich zu Unterrichtsbeginn wird die Lehrperson eine Startbesprechung zum Unterricht starten
- 4. Nehmen Sie an der Besprechung teil, die Lehrperson wird Sie über das weitere Vorgehen informieren.

Falls Sie aus unvorhersehbaren Gründen (technische, gesundheitliche, etc.) nicht am Unterricht teilnehmen können, informieren Sie **umgehend** die entsprechende Lehrperson per E-Mail oder Teams-Chat.

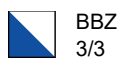

An erster Stelle stehen Sie, liebe Lernende. Uns liegt es sehr am Herzen, dass Sie zum einen gesund bleiben und zum anderen auch in der kommenden Fernunterrichtsphase Ihre Leistungsziele erreichen, bzw. sich gut auf das kommende QV vorbereiten können. Bitte besprechen Sie spezielle Herausforderungen im Zusammenhang mit dem Fernunterricht sofort mit Ihrer Klassenlehrperson. Es gibt für fast alles eine Lösung.

Wir bitten auch Sie, liebe Ausbildungsverantwortliche, in dieser speziellen Zeit, ein Auge und ein Ohr für die Anliegen Ihrer Lernenden zu haben. Bitte zögern auch Sie nicht, uns bei besonderen Herausforderungen zu kontaktieren.

Freundliche Grüsse und bleiben Sie gesund

Roman Weibel Fachgruppenleiter Geomatik roman.weibel@bbzh.ch